## **VQManager enhancements October 2016**

#### **Dashboards**

Please see separate document

Criteria in the gap analysis report is now removed when the unit is signed off by an IV/IQA.

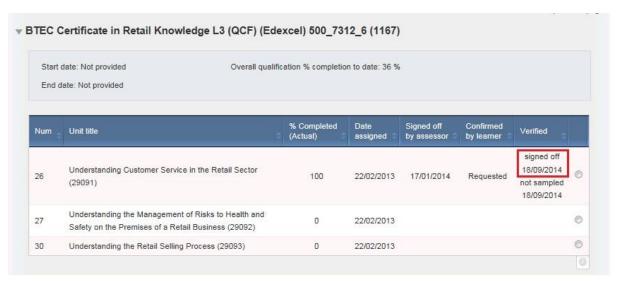

In the Gap Analysis report once the IV/IQA has signed off the unit, any criteria from that unit will disappear from the Gap Analysis report.

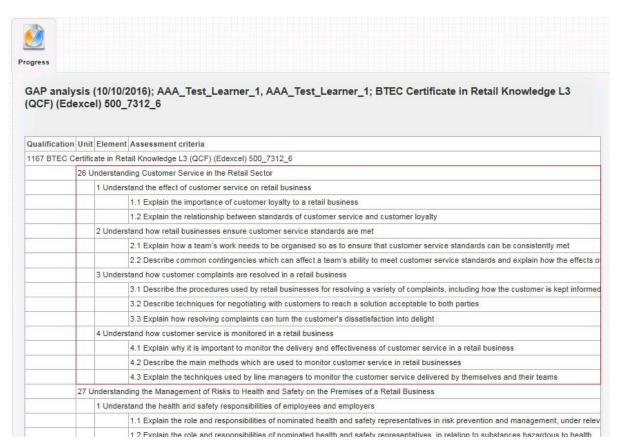

# Assessors now have the Learner Details tab added under My Learners, previously seen only by the IQA/IV has under their Verify tab:

The data available -

Title, First name, Last name, DOB, Gender, ULN, Address, Phone numbers, E-mail address, Awarding body enrolment number, Date registered

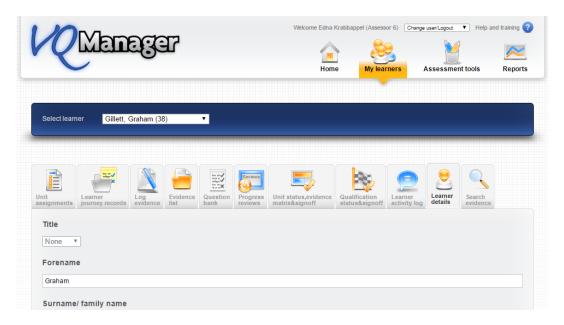

#### Unit sign off - emphasis changed to encourage the learners to leave comments.

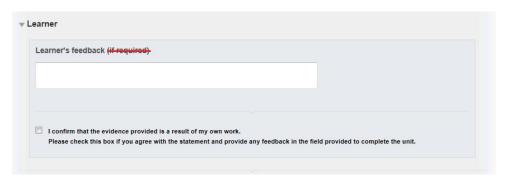

The 'if required' has been removed:

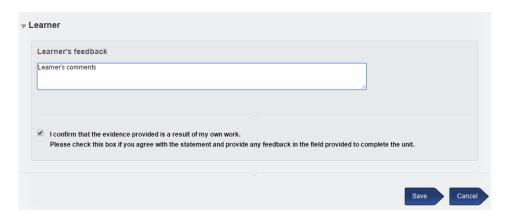

A new pop up message box appears when the learner clicks to save, if the comments box has been left blank:

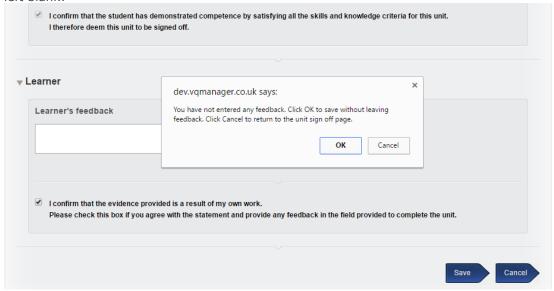

### Add filter and 'remove' tick boxes to list of Assessment Plan report

(In the below screen shots, the assessment plans are called learner journeys)

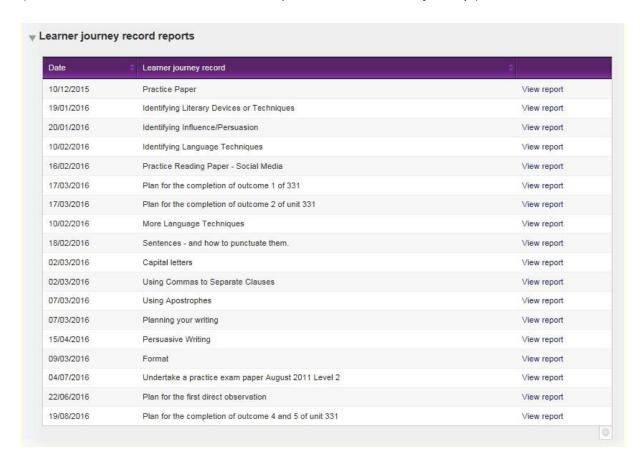

As this stands, the list just grows and grows through the life of the qualification.

By default this will now only show the assessment plans reported upon in the last 30 days in the info tab:

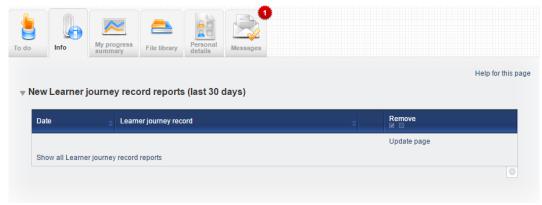

You can select the hyperlink to switch and show all assessment plans.

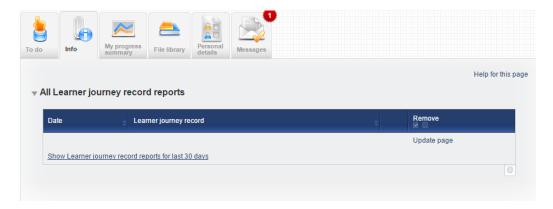

There is also a 'remove' tick box, so the learner can remove any entries in this table that they don't need to see any more.

#### Allow sorting of File Library files into folders

We have now added the ability to sort the File Library into folders.

All existing files previously uploaded will be in the default folder until moved elsewhere. Newly uploaded files will also initially go into the default folder, including those uploaded by your Centre Administrators/File Librarians.

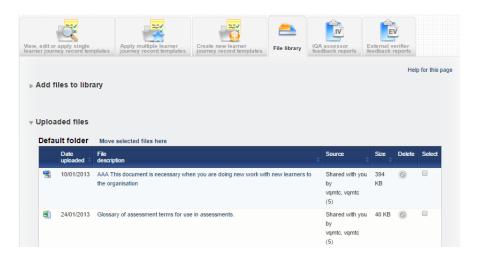

If you wish to move files between folders tick the box against the file to be moved in the select column.

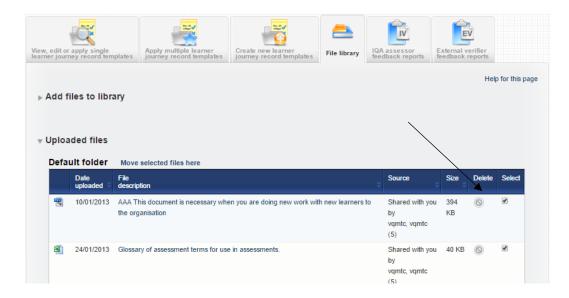

There is a new link at the bottom of the page which allows you to "Create new folder" option.

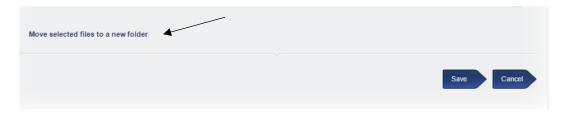

Once created click on the "move selected files here" link.

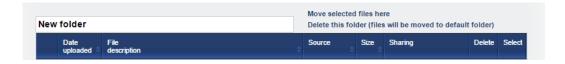

You can edit the new folders name, but the default one cannot be renamed.

All columns have an up/down arrow so they can be sorted within the tables as required.

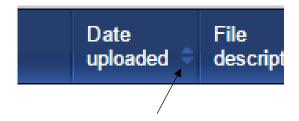

As the link implies, if you delete any folder, all the uploaded files will be automatically moved to the default folder.

Delete this folder (files will be moved to default folder)

### Adding more visibility in IV/IQA Feedback Report tab

IVs can now see the following in the IV/IQA Feedback report tab:

1. An option to see all reports, regardless of which assessor they are for. The 'list all reports' button should take the user to a list of all reports authored by themselves.

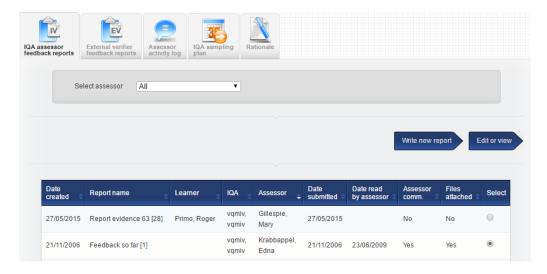

2. When an assessor's name is selected, the IV/IQA can see all reports, regardless of who wrote the report.

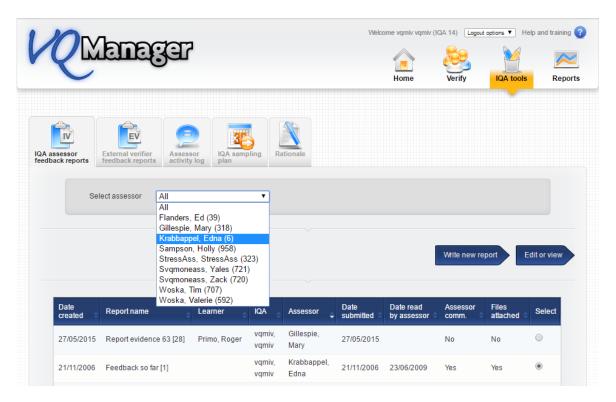

When the assessor is selected, the IV/IQA sees a new button to show all reports for that assessor, with a column for the name of the authoring IV/IQA. The IV/IQA can only edit the reports they wrote themselves. Others are 'view only'.

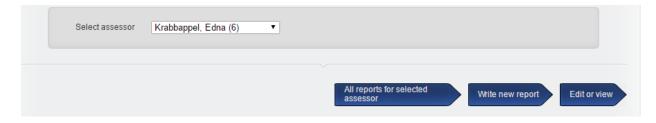

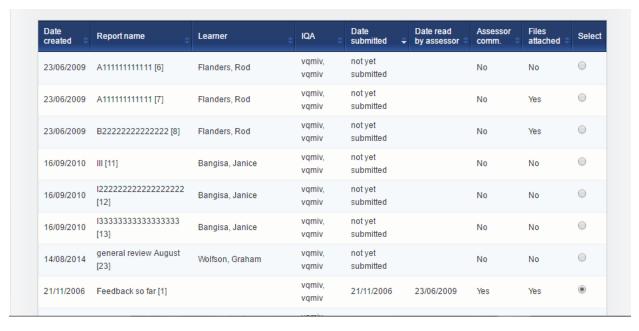